## Step by step instructions

DIA QS / BIL QS

## Quality assurance

Photometer testing with control caps

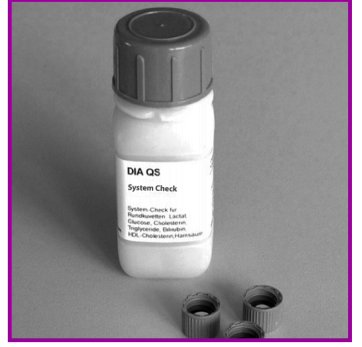

1. 20 control caps with lyophilized control serum

DIA QS: glucose, lactate, triglycerides, cholesterol, HDLcholesterol, uric acid, bilirubin BIL QS: bilirubin, bilirubin for

newborn

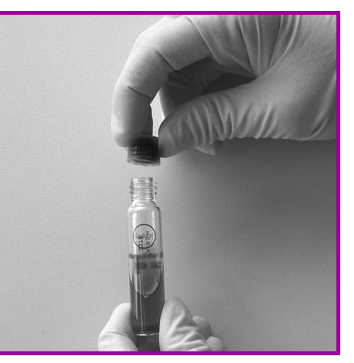

2. Screw on control cap on the cuvette that is to be tested Mix well

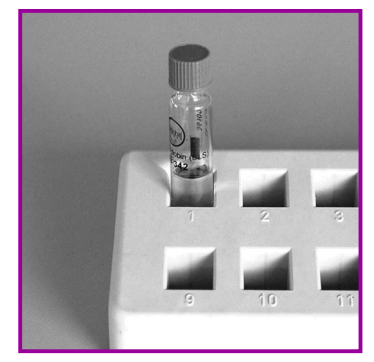

3. Leave cuvette for 1 minute The cuvette now contains a sample of known concentration

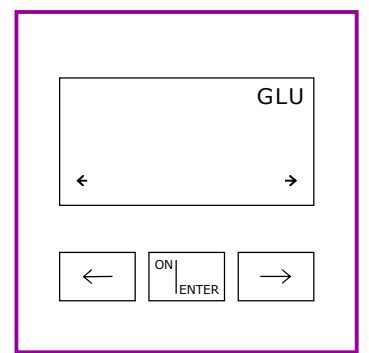

4. Switch on photometer with ON/ENTER Wait for device check, confirm with ON/ENTER Select the required test,

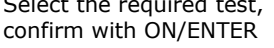

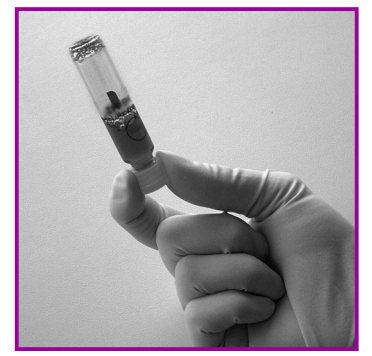

7. Turn cuvette upside down several times

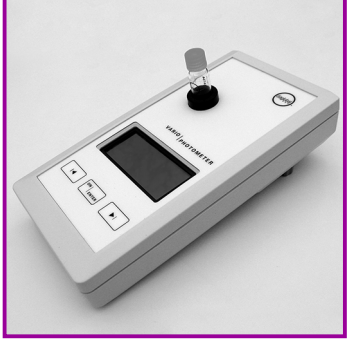

5. Blank adjustment: Insert cuvette with sample (fig. 3) into photometer, blank is stored in memory Remove after signal tone

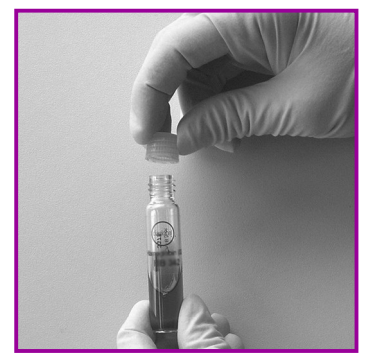

6. Replace control cap against starter cap

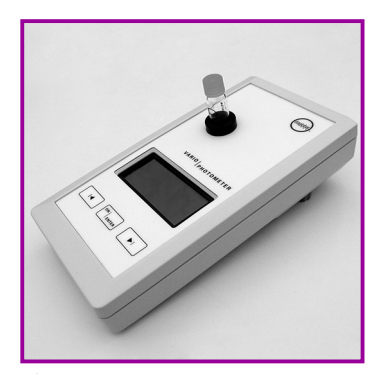

8. Measurement: First press ON/ENTER, thereafter insert cuvette into photometer Wait for result and compare it with the target value specified in the package insert

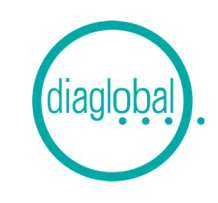